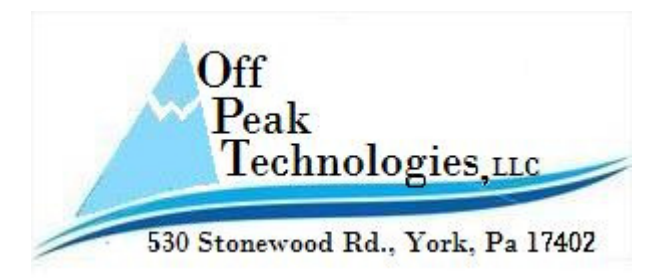

Tech Note – TN101D – Using the Schedule Function

## OffPeak Technologies LLC

Note: This Tech Note is supplemental to the download version of the PT Scheduler Demo.zip file found on the web site.

Topic: The Application of a Schedule Function in a Manufacturing Process

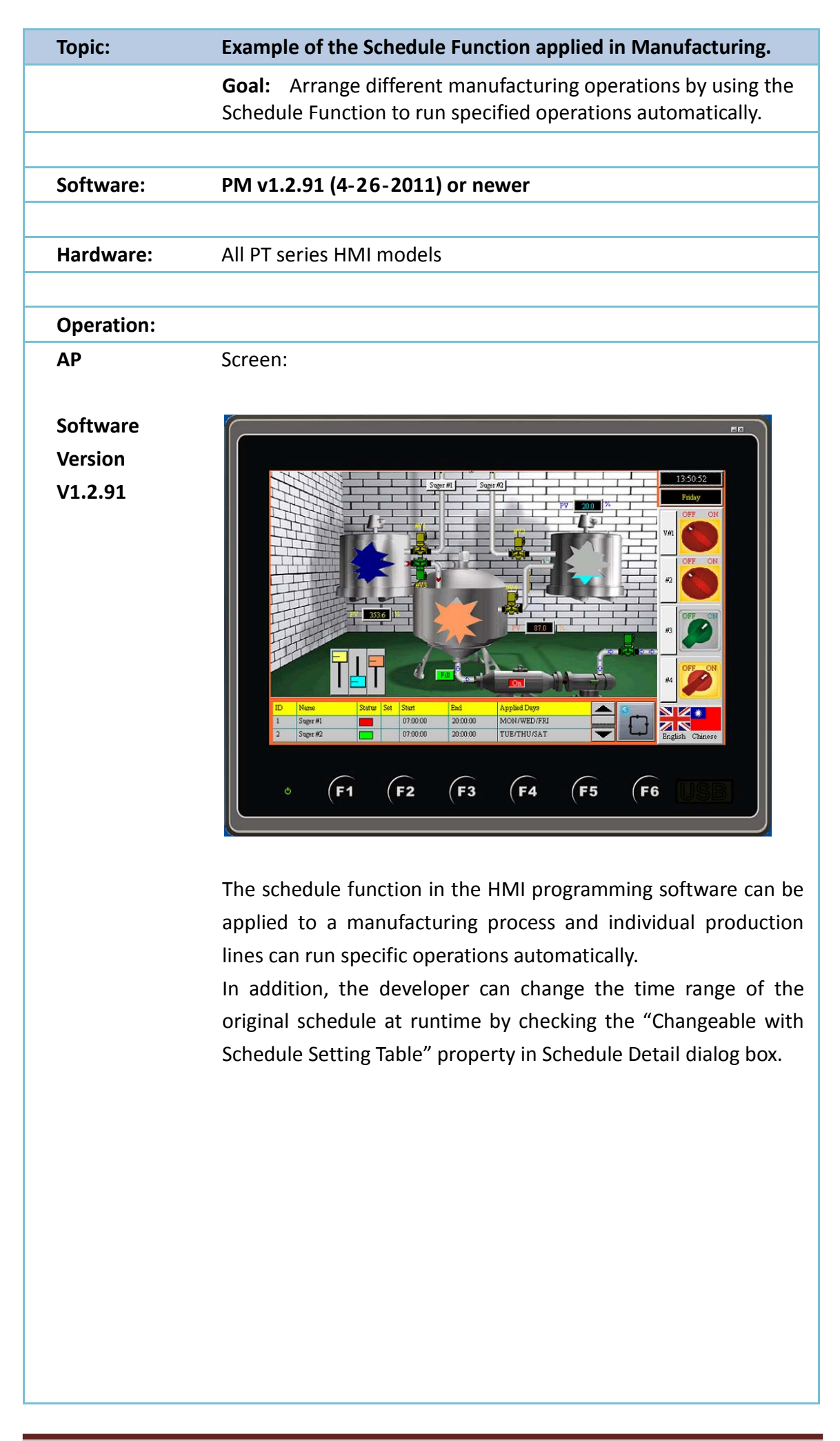

Schedule Introduction:

(1) Up to 48 schedules (Number 1 to Number 48) can be registered in a panel application. Please see the illustration below.

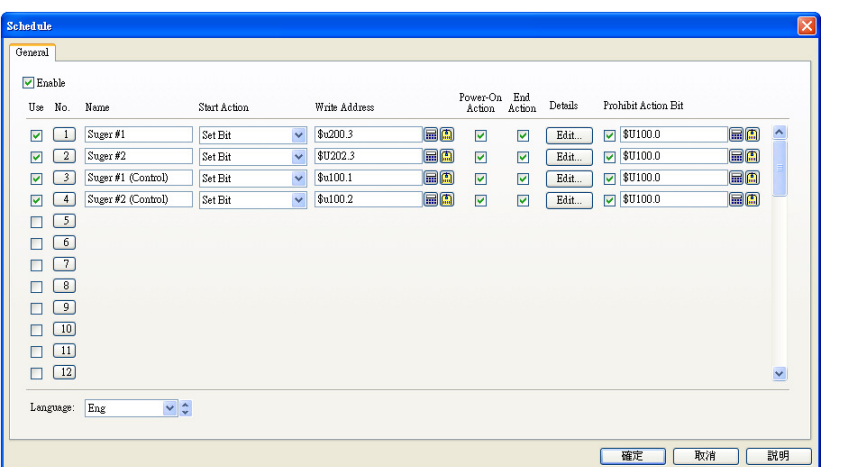

- (2) Each schedule can be programmed to either change the value of a specified PLC location or execute a specified macro at the designated time.
- (3) In addition to regular time schedule, you can select to make a schedule valid only for specified day. Please see the illustration below.

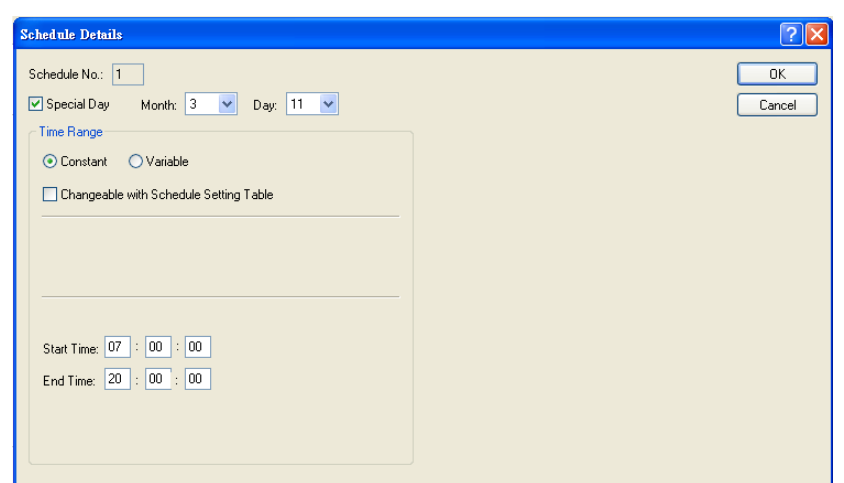

(4) Schedule Setting Table

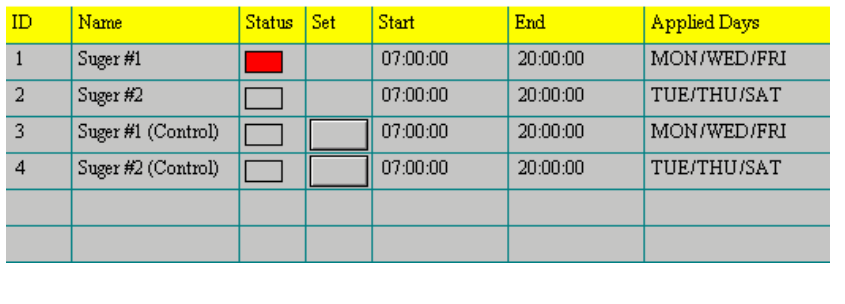

Notification: 1) The Time schedule features are one time actions. When the Start Time is reached, the designated device address is written to just once. The write action is not repeated.

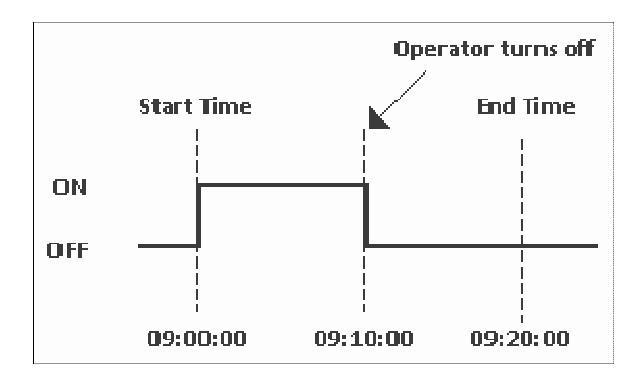

- 2) The Start Value and the Prohibit Action Bit are read only once at the beginning of the time range. Since regular readout is not possible, there may be a slight data communication delay that causes a slight delay in the Start Time. For the same reason, the delay may also occur in the End Time.
- 3) When the time range of a schedule is changed by whatever method and the current time is inside the time range, the start action is performed.
- 4) When the same Start Times and End Times appear in multiple schedules, they are handled in order, starting from the smallest schedule number.
- 5) If the Start Action is completed and then a power outage occurs, the End Action will be performed at the End Time after the power is resumed.

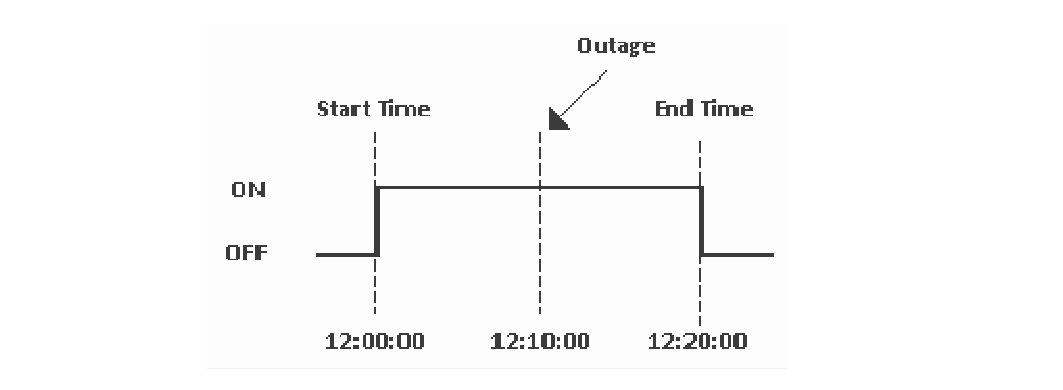

Contact Information If you have any technical problems, please contact us.

OffPeak Technologies LLC 530 Stonewood Road York, PA 17402 USA

ts@offpeak-solutions.com 717-891-0971